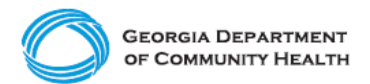

## **Electronic Visit Verification (EVV)**

**Provider Phase 1 Checklist – Providers Implementing a Third-Party EVV System**

This checklist is for administrators of **Providers who will use a third-party EVV system to capture EVV data for applicable Personal Support Services (PSS), Community Living Supports (CLS), and Home Health Care Services (HHCS)**  provided to Georgia's Medicaid members. The checklist includes activities that should be completed for Phase 1 of the EVV Program implementation.

Note: Checklists for subsequent implementation phases are published on the DCH ["EVV Service Providers"](https://medicaid.georgia.gov/programs/all-programs/georgia-electronic-visit-verification-evv/evv-service-providers) website. Checklists should be completed in order, e.g., the Phase 1 checklist must be completed before the Phase 2 checklist.

## **For Phase 1 of the EVV Program implementation, Providers should complete the steps listed below.**

- ❑ Visit the [DCH EVV website](https://medicaid.georgia.gov/programs/all-programs/georgia-electronic-visit-verification-evv/evv-schedule-events) to familiarize yourself with available materials and resources.
- ❑ Sign up for DCH EVV email updates [here.](https://visitor.r20.constantcontact.com/d.jsp?llr=wh4brhfab&p=oi&m=1105133108470&sit=tbpwff6fb&f=762c2806-abc5-4bf8-9c57-a9e14c840056)
- ❑ Talk with your third-party EVV vendor about any training you may need to complete to understand use of the third-party system.
- ❑ Talk with your third-party EVV vendor to confirm their system is or will be integrated with the Netsmart EVV system.
- ❑ [Register](https://medicaid.georgia.gov/document/document/how-register-provider-agency-use-tellus-evv/download) to access the Netsmart [EVV Administrative Portal.](https://evv-dashboard.4tellus.net/login)
- ❑ Successfully log on to the Netsmart [EVV Administrative Portal.](https://evv-dashboard.4tellus.net/login)
- ❑ Visit the Netsmart [EVV Training website](https://4tellus.com/training/) to familiarize yourself with training options.
- ❑ Register for and complete Netsmart EVV Claims Console training.
- $\Box$  [Register other](https://medicaid.georgia.gov/document/document/how-manually-add-users-tellus-evv/download) administrators as users, as necessary.
	- ❑ Notify these registered administrators that they will be receiving an email from Netsmart and to follow the instructions in the email to log in to the system, via a web browser for administrators, and change their password within 36 hours.
	- ❑ Verify that registered administrators have logged in and changed their password within the required 36 hours.
- ❑ Have additional administrators register for and complete Netsmart EVV Claims Console training.
- ❑ Review and release visit information through the [Netsmart EVV Administrative](https://evv-dashboard.4tellus.net/login)  [Portal](https://evv-dashboard.4tellus.net/login) once your vendor has completed integration.

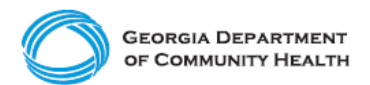

## **Electronic Visit Verification (EVV)**

**Provider Phase 1 Checklist – Providers Implementing a Third-Party EVV System**

## **Here are a few best practices to consider as you complete your EVV Checklist!**

- Prepare staff by making sure they complete training. Take training early and as many times as needed to be ready.
- Attend [DCH townhalls,](https://medicaid.georgia.gov/programs/all-programs/georgia-electronic-visit-verification-evv/evv-schedule-events) as applicable.
- Develop EVV policies and procedures so staff understand your expectations of them.
- Determine which recipient (Medicaid member) locations may have connectivity issues so that you can train staff on alternate methods of recording the visit.
	- $\circ$  If there is no connectivity and [Interactive Voice Response \(IVR\)](https://medicaid.georgia.gov/document/document/georgia-evv-ivr-request-form-provider-agency-traditional-members/download) is the only option to log EVV visit data, be sure to apply and receive approval to use this alternative method with DCH. The application form is available [here.](https://medicaid.georgia.gov/document/document/georgia-evv-ivr-request-form-provider-agency-traditional-members/download)
	- o Please note, all questions regarding the application and approval process are to be directed to DCH and not the State EVV solution vendor.
- Once your agency has begun using EVV, assign trained administrative staff to review EVV visit data for accuracy.
	- o If caregivers are having trouble using EVV, additional training through your third-party EVV vendor may be needed.
- If you have questions, reach out to DCH [or Netsmart](https://medicaid.georgia.gov/document/document/evv-common-provider-issues-and-support-cheat-sheet/download) for support.